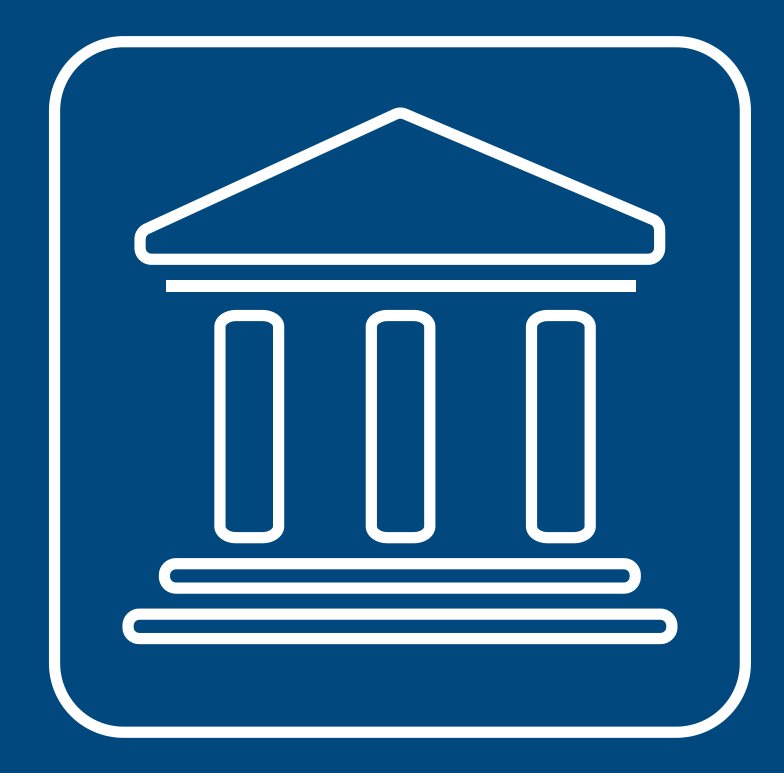

**CENSIMENTI PERMANENTI ISTITUZIONI PUBBLICHE** 

# **COME PROCEDERE ALLA COMPILAZIONE DEL QUESTIONARIO**

**Annamaria Dore – Barbara Stobbia**

Istat – DCRD - Servizio RDI

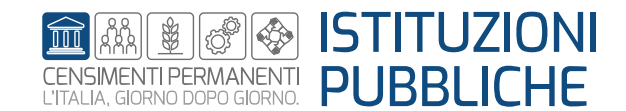

**Rilevazione censuaria delle istituzioni pubbliche Edizione 2023**

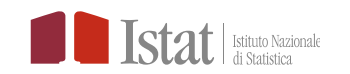

# **SGI - Come procedere alla compilazione del questionario**

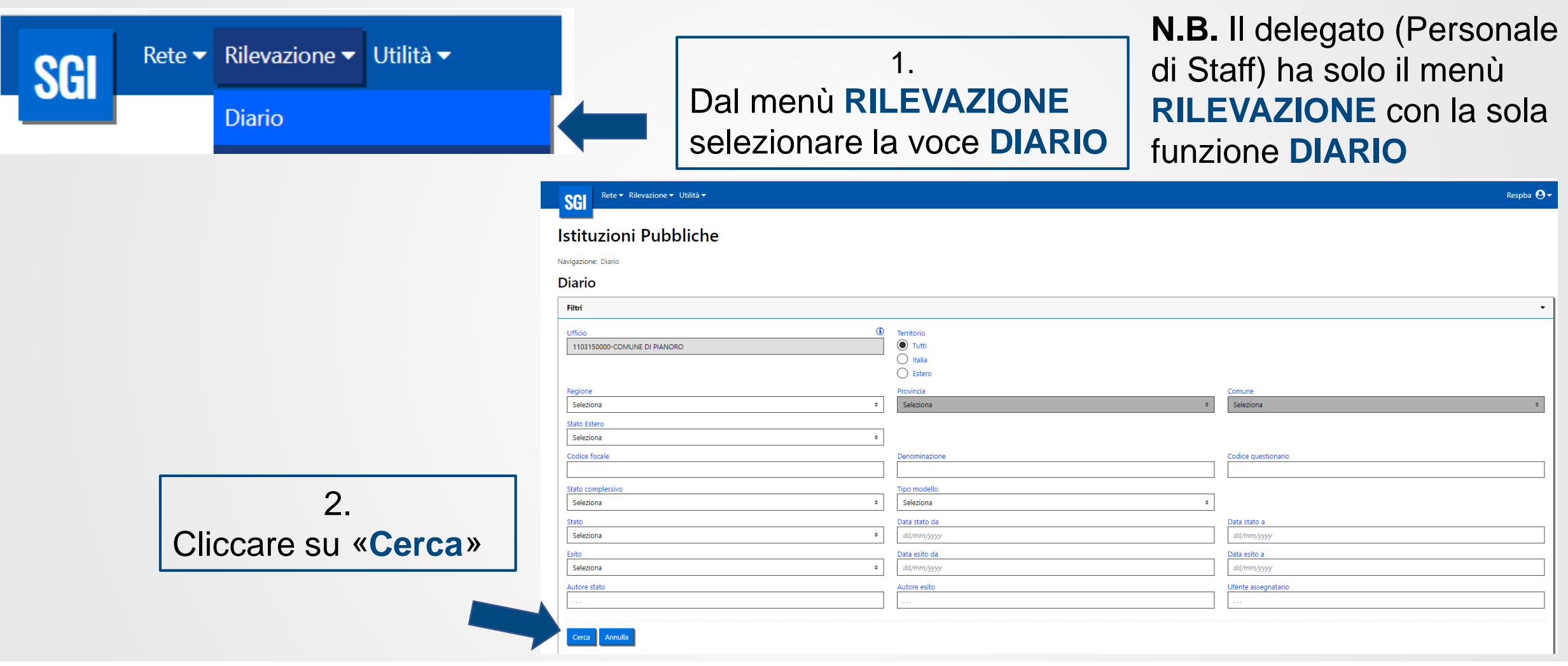

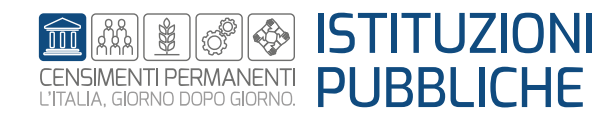

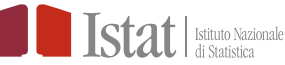

# **SGI - Come procedere alla compilazione del questionario**

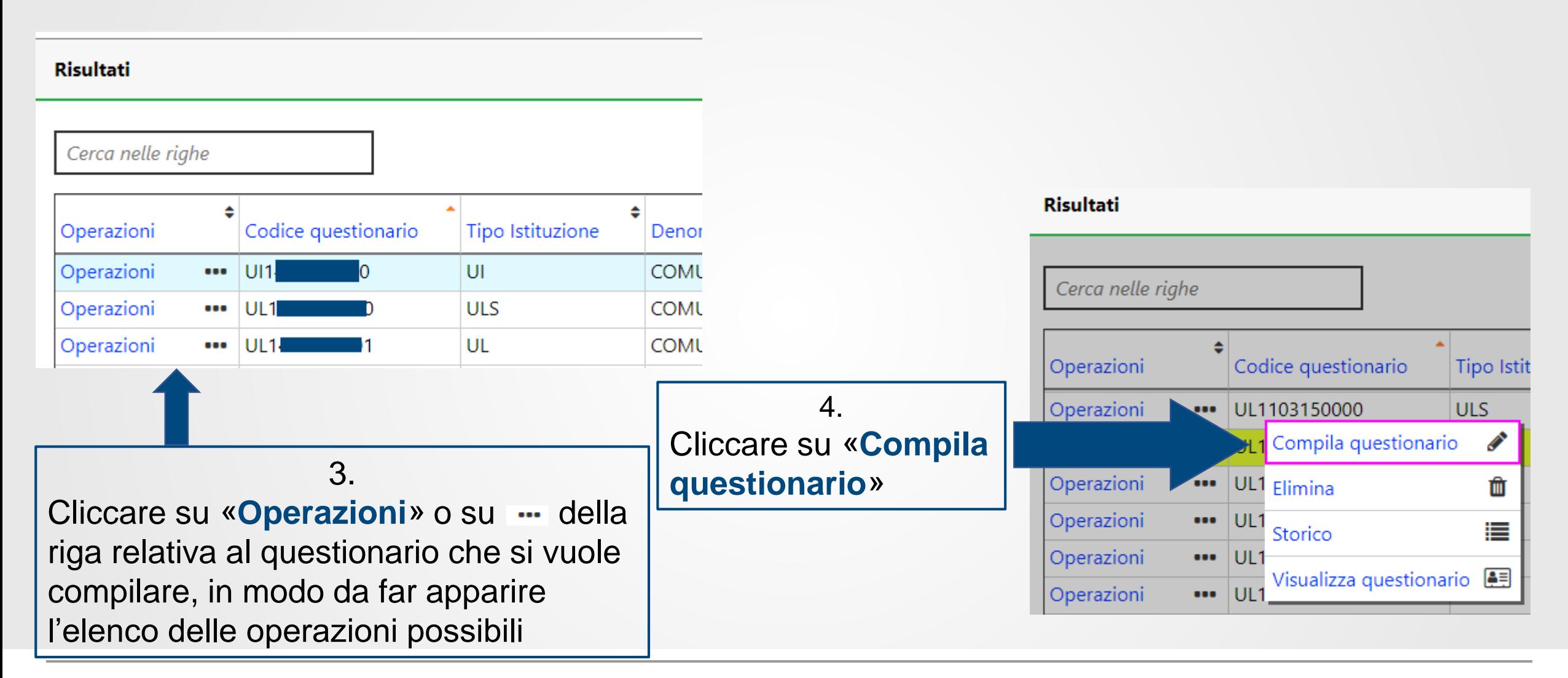

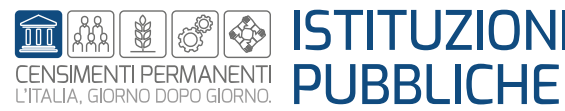

# **SGI - Come procedere alla compilazione del questionario**

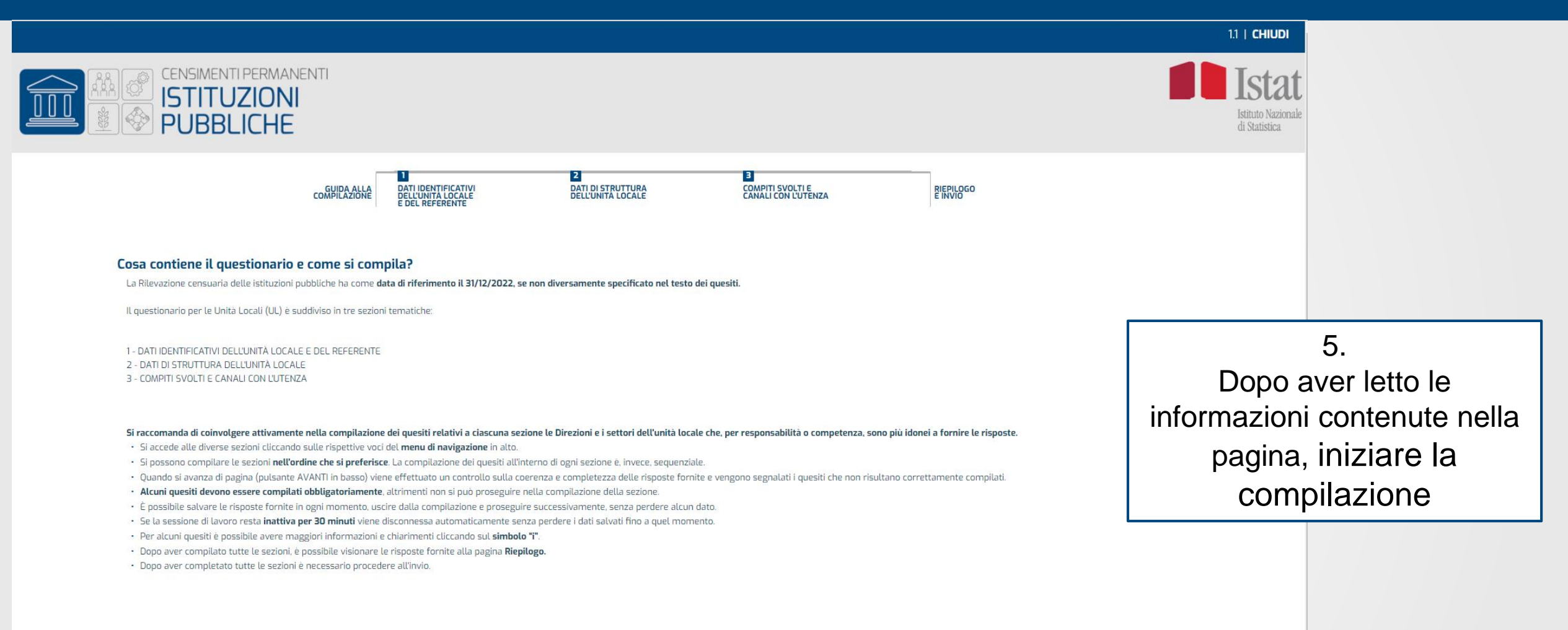

PROCEDI T

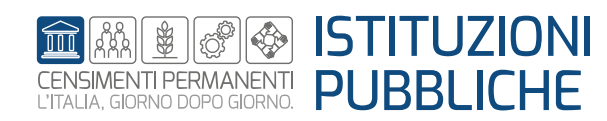

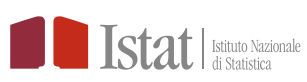

# **Alcune informazioni**

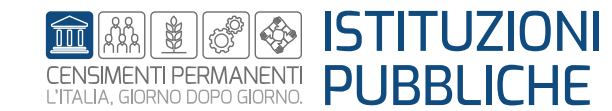

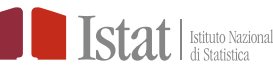

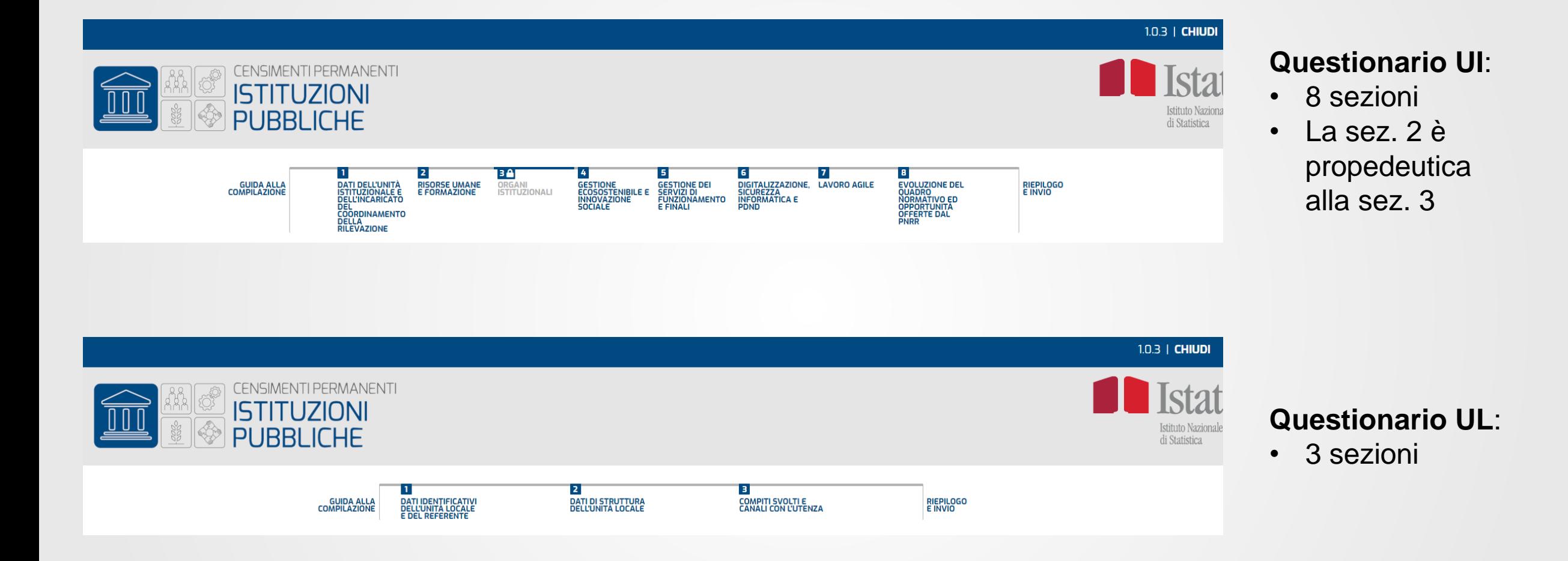

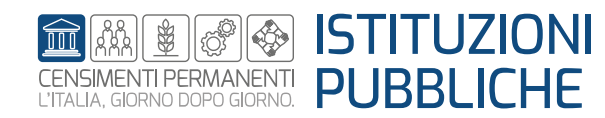

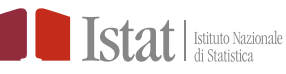

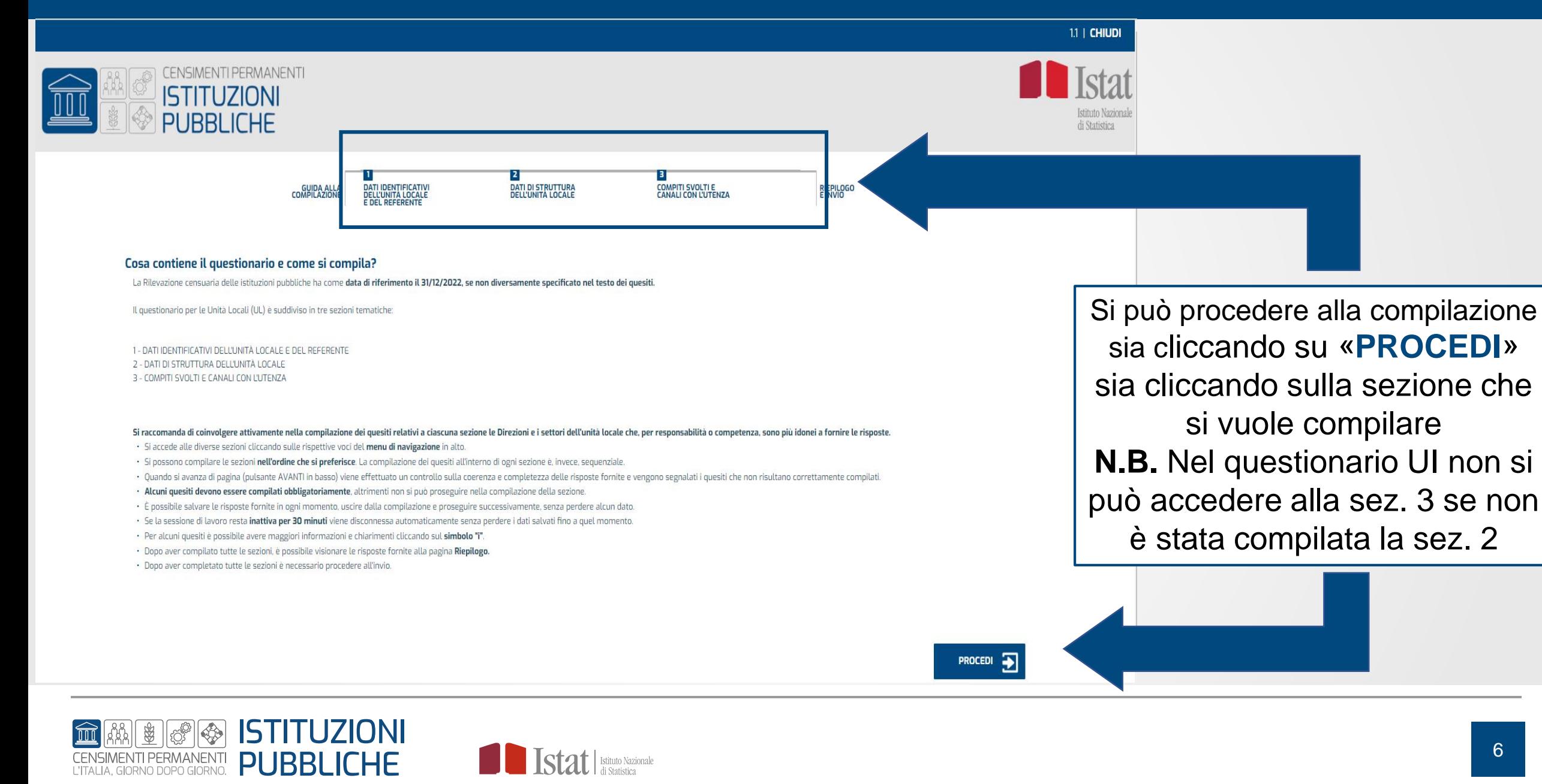

**Attenzione**! Si ricorda che nel questionario UI non si può accedere alla sez. 3 se non è stata compilata la sez. 2

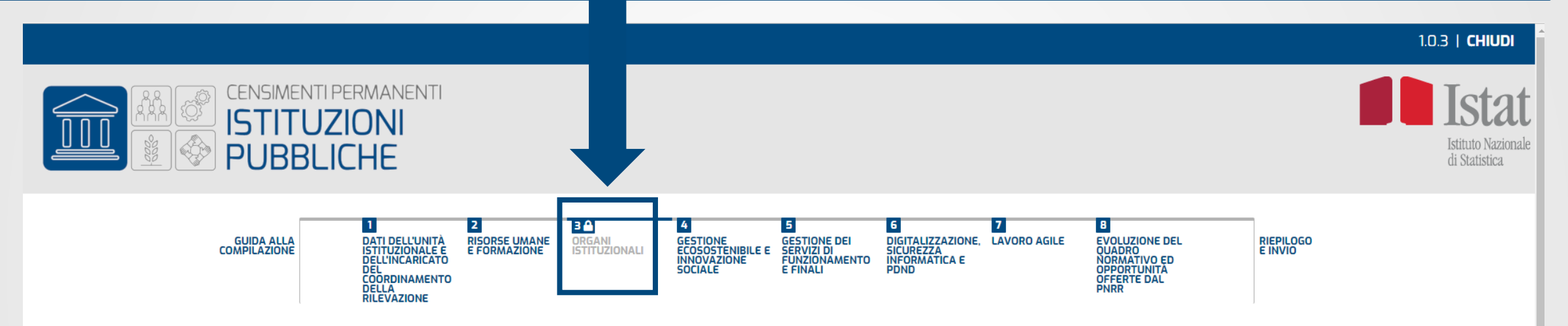

### Cos'è la Rilevazione censuaria delle istituzioni pubbliche e chi coinvolge?

La Rilevazione censuaria delle istituzioni pubbliche fa parte dei Censimenti permanenti delle unità economiche e ha gli obiettivi di: verificare la copertura del registro statistico delle istituzioni pubbliche e la qualità prodotte con le fonti amministrative; aggiornare il quadro informativo strutturale acquisito con i pregressi Censimenti delle istituzioni pubbliche, ad un livello territoriale fine, con informazioni non presenti in fonti a relative alle caratteristiche funzionali, organizzative e territoriali del settore pubblico in Italia; acquisire informazioni relative a nuove tematiche di interesse del settore in maniera condivisa con gli stakeholder.

La rilevazione ha cadenza triennale ed è rivolta a tutte le Istituzioni pubbliche e alle unità locali ad esse afferenti, presenti sul territorio nazionale o residenti all'estero, attive alla data del 31 dicembre 2022.

La compilazione del questionario avviene esclusivamente per via telematica.

#### È obbligatorio rispondere al questionario?

Si, l'obbligo di risposta per questa rilevazione, compresa nel Programma statistico nazionale in vigore, con il codice IST-02575, e le sanzioni amministrative previste in caso di violazione della stessa, sono indicate dagl 222/1000 110000

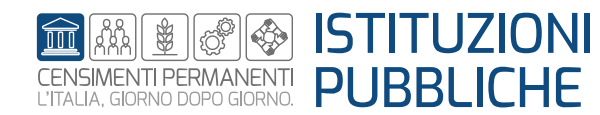

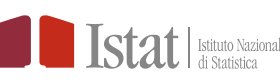

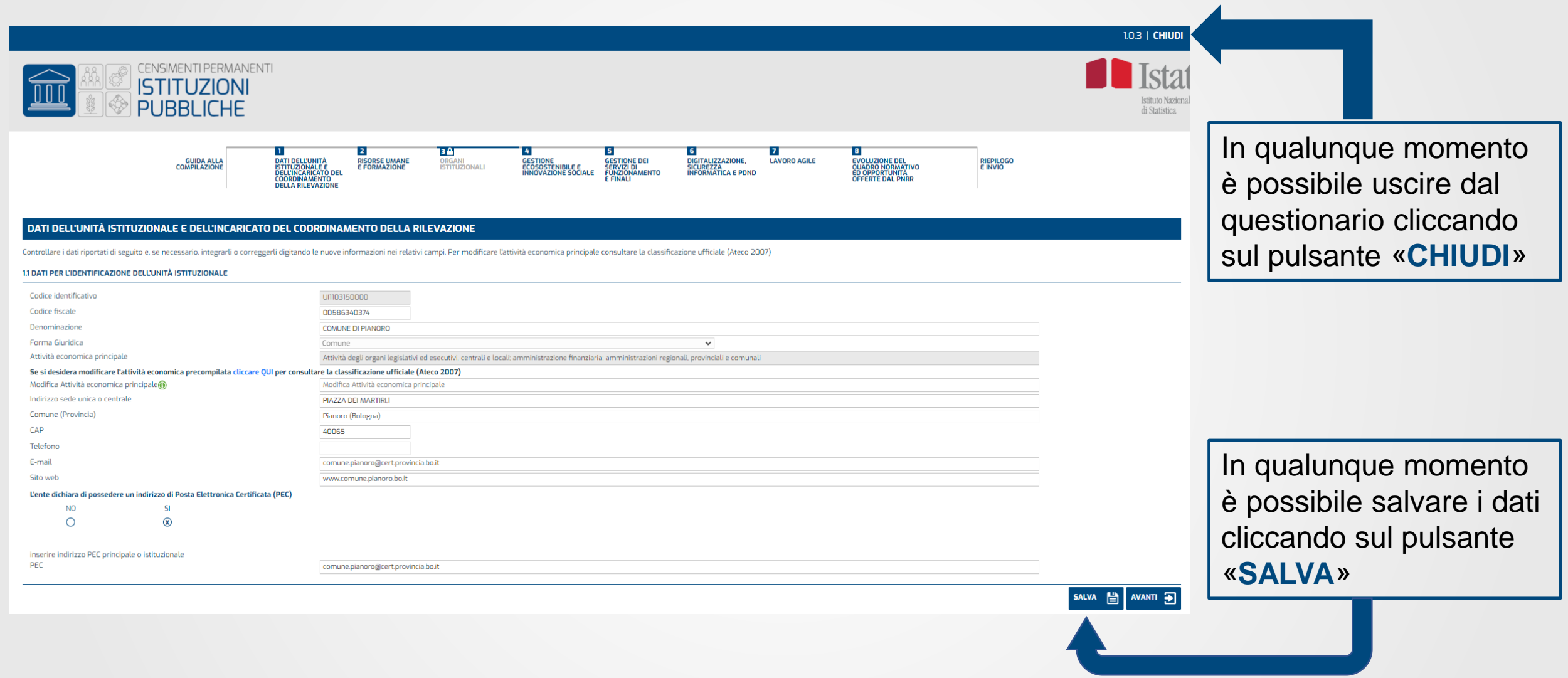

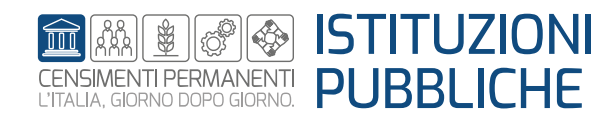

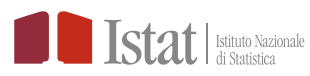

# **ATTENZIONE!!!**

- $\triangleright$  Se non si esce dal questionario in modo corretto non si riuscirà immediatamente ad accedere nuovamente al questionario
- Quando si accede nuovamente al questionario si ritrovano in esso unicamente i dati che sono stati precedentemente salvati. Si consiglia pertanto di salvare spesso i dati inseriti per evitare di perderli a causa di una uscita, volontaria o involontaria, dal questionario

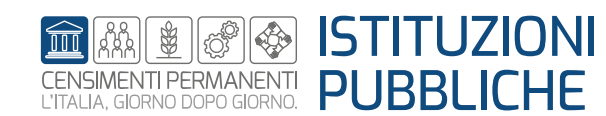

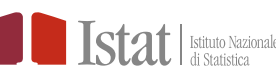

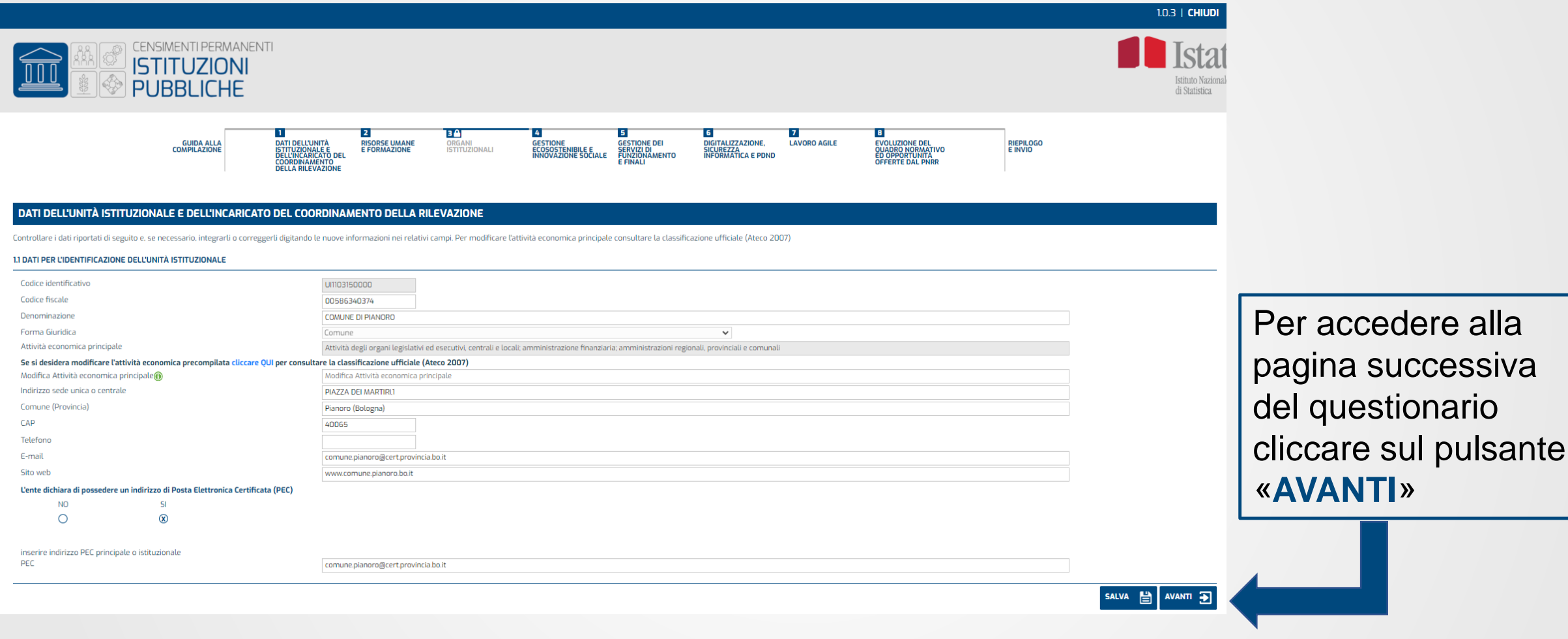

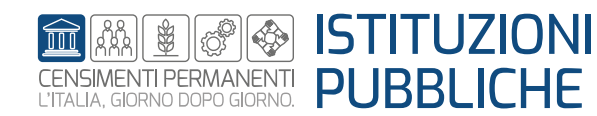

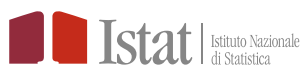

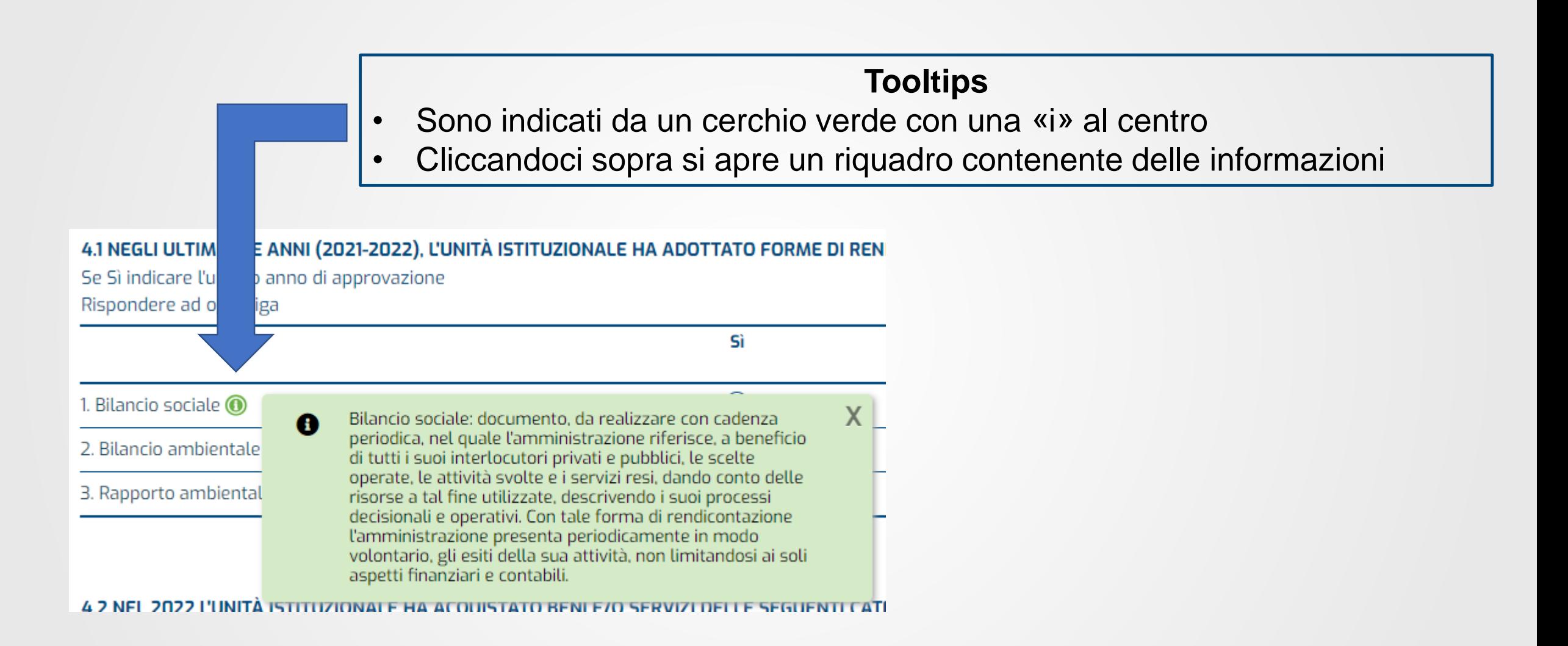

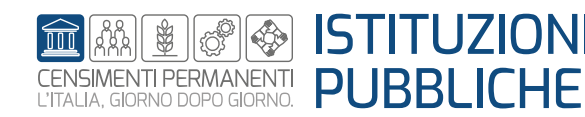

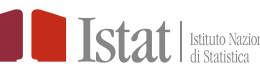

Vi sono 2 tipi di alert

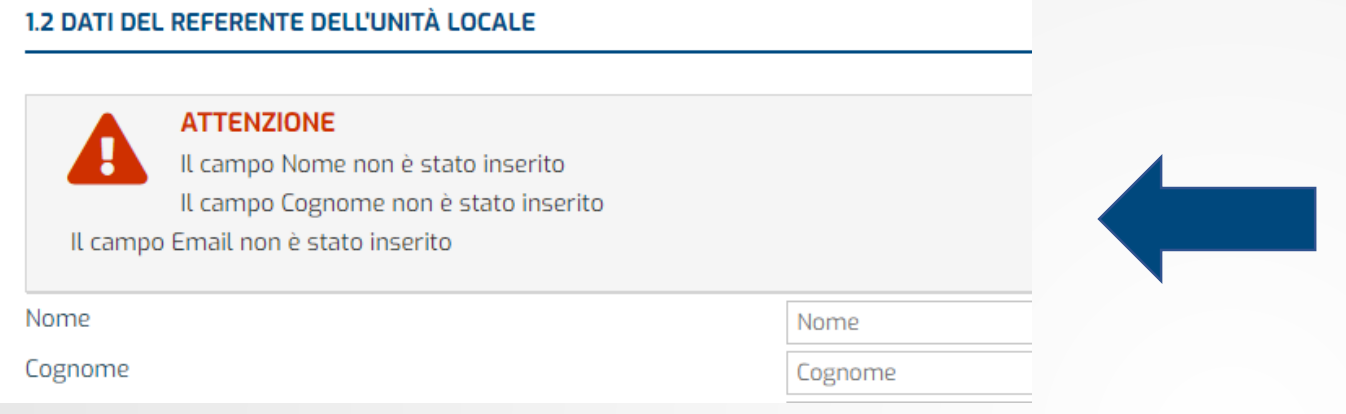

2.2 INDICARE IL PERSONALE EFFETTIVO IN SERVIZIO IMPIEGATO IN MODO PREVALENTE PRESSO Includere nel personale DIPENDENTE in servizio il personale comandato, distaccato, in convenzio Includere nel personale dipendente a tempo determinato, il personale con contratto di inserimer Includere nel personale NON DIPENDENTE il personale la cui spesa si configura come acquisto di o ex interinali, o altri lavoratori atipici quali: LSU, LPU, volontari del servizio civile, titolari di contra

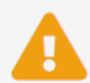

Non sono state indicate unità di personale effettivo in servizio presso l'unità locale. Non sono state indicate unità di personale dipendente

**PROSEGUIRE** 

#### **PERSONALE**

1. PERSONALE DIPENDENTE(1.1+1.2)

1.1 Personale a tempo indeterminato

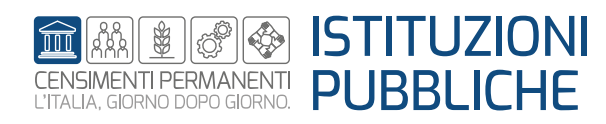

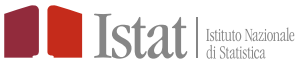

### **Alert bloccanti**

- Sono di colore rosso
- Hanno la dicitura **ATTENZIONE**
- Non permettono di proseguire nella compilazione se non si risolve prima il problema segnalato

### **Alert non bloccanti**

- Sono di colore giallo
- Permettono di correggere l'informazione («CORREGGERE») o di proseguire nella compilazione («PROSEGUIRE»)

# **Invio del singolo questionario**

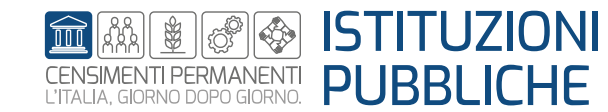

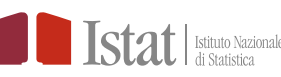

# **SGI - Come procedere alla compilazione del questionario – Invio questionario**

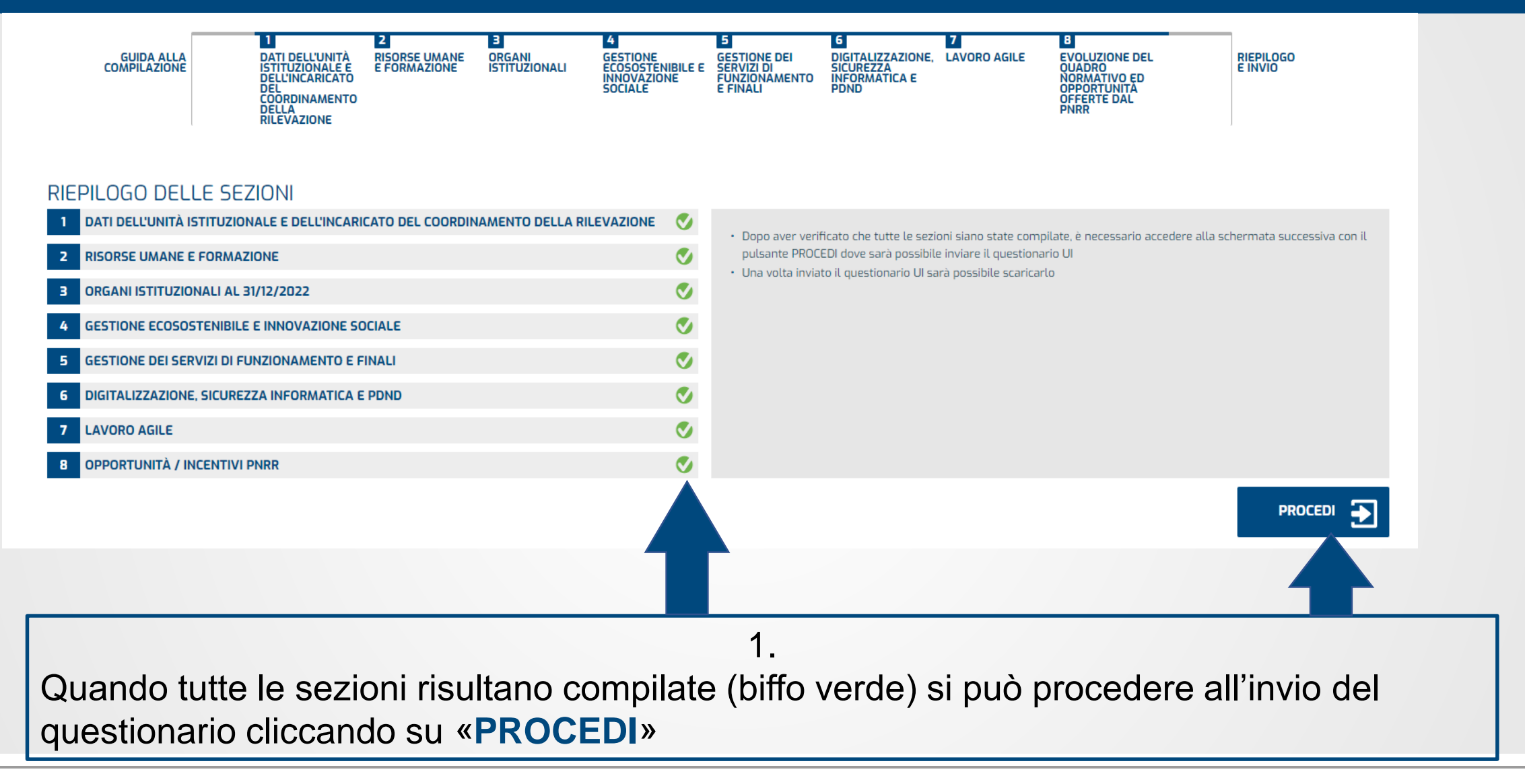

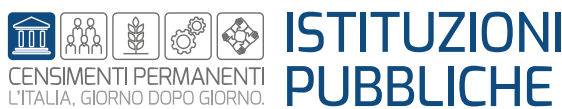

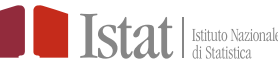

# **SGI - Come procedere alla compilazione del questionario – Invio questionario**

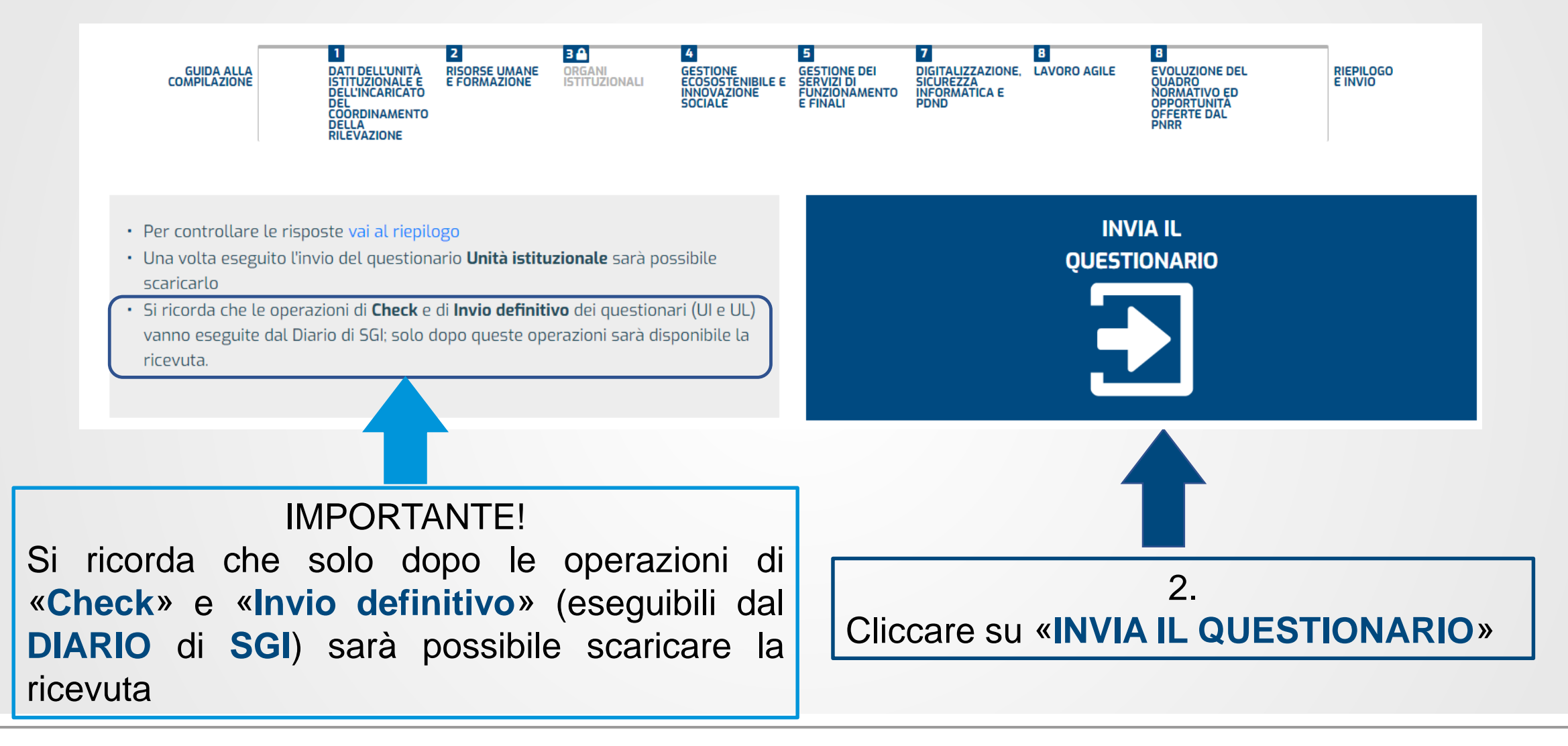

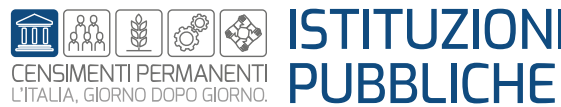

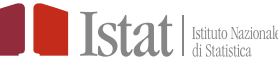

# **SGI - Come procedere alla compilazione del questionario – Invio questionario**

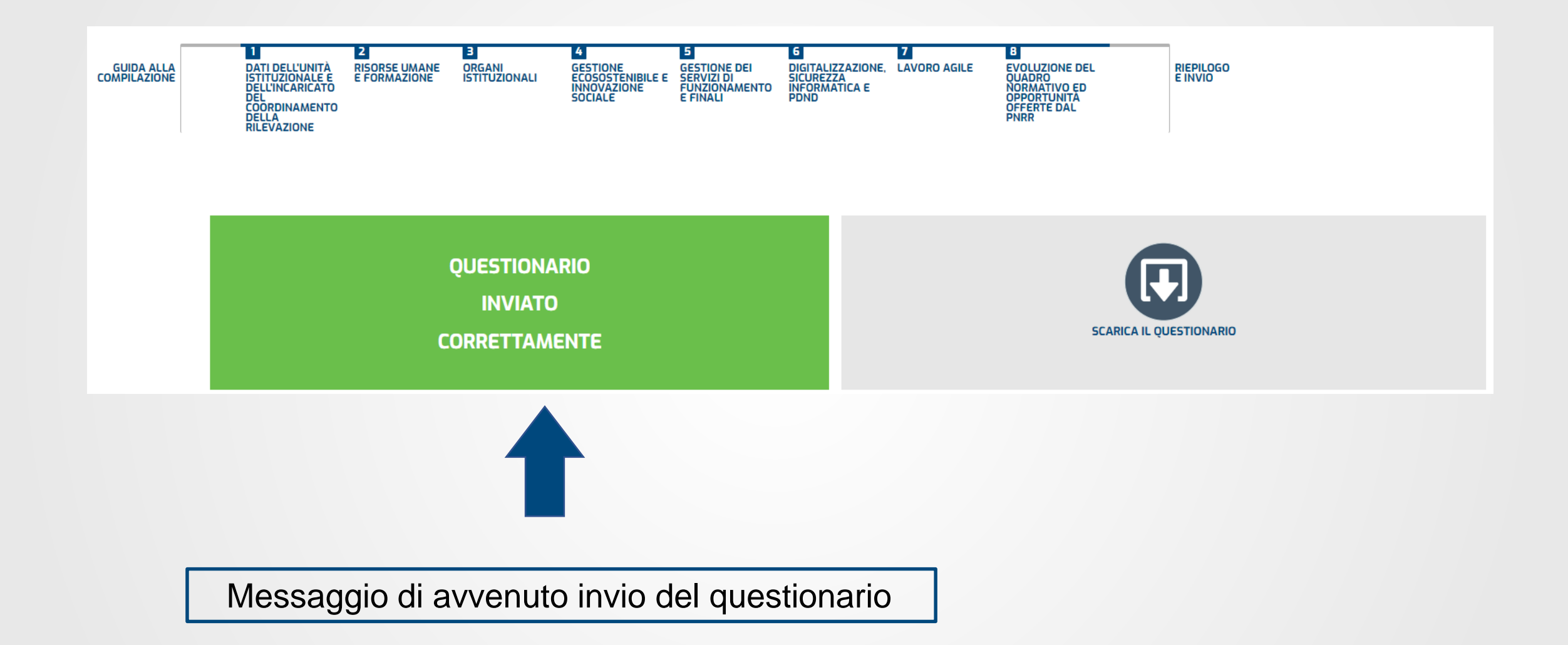

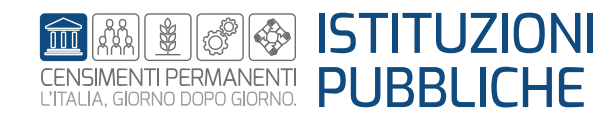

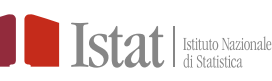

# **SGI - Come procedere alla compilazione del questionario – Aggiornamento SGI**

Dopo aver chiuso il questionario e tornati in SGI, per aggiornare lo stato dell'unità nella riga dei «Risultati» si deve cliccare sul tasto «Cerca» della schermata «Filtri»

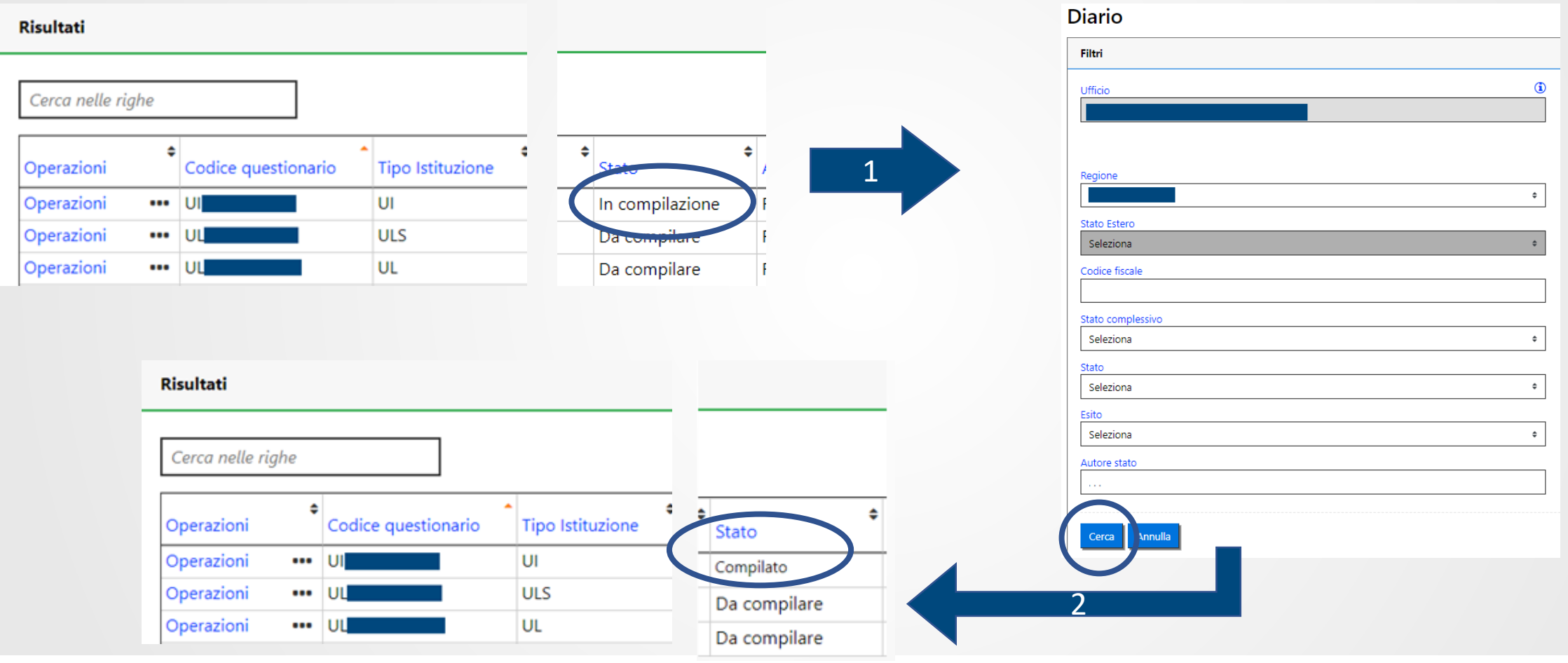

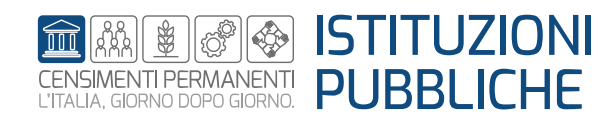

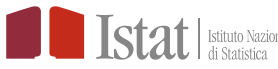